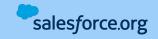

## Base Camp Resource Guide

# **Resource Guide**

How to use this guide

#### Contents

**A** 

- 1. Getting Started
- 2. <u>Contacts</u>

\$5.13×14 \$44

- 3. <u>Activities</u>
- 4. <u>Donations (1/2)</u>
- 5. <u>Donations</u> (2/2)
- 6. <u>Reports</u>
- 7. <u>Campaigns</u>
- 8. Engagement
- 9. <u>Program Management</u> (1/2)
- 10. Program Management (2/2)
- 11. Admin Skills (1/2)
- 12. Admin Skills (2/2)
- 13. Change Management

In this Resource Guide, you'll find a list of common features that are useful to new customers.

salesforce.org

\*\*\*\*\*\*

A4.44.44

- Each feature contains a link with more information. If it fits your organizations needs, take a look at the available resources for a deeper look at how to enable/configure it in your Nonprofit Cloud instance.
- Always-on resources are video recordings and trailhead modules which are available to all customers.
- **Premier Resources** (highlighted in blue) provide expert guidance and support. These are available only to customers with a Premier or Signature Success plan. If you would like access to these resources, talk to your account executive. (Find your account executive <u>here</u>)
- Features marked with a '\$' symbol are add-on products. Talk to your account executive to inquire about licenses. (Find your account executive <u>here</u>)

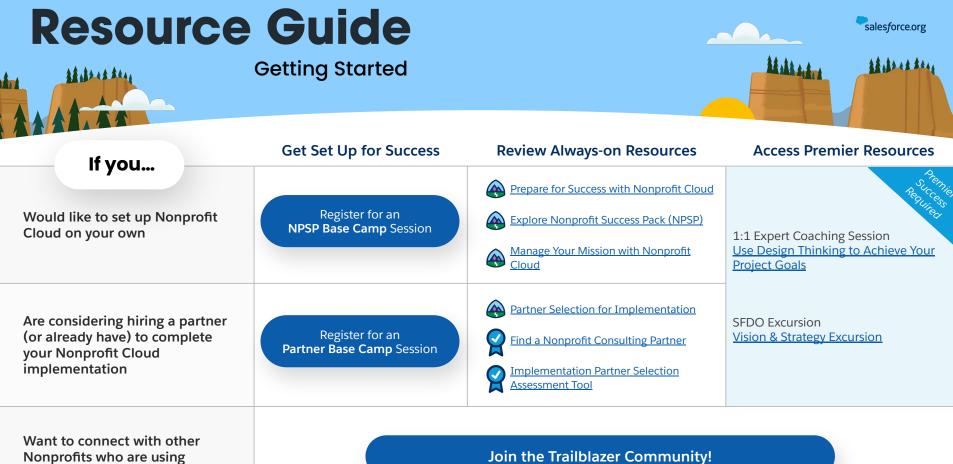

Nonprofit Cloud

| Resource                                                                                        |                                                         | _                                                                                     | Salesforce.org                                                     |
|-------------------------------------------------------------------------------------------------|---------------------------------------------------------|---------------------------------------------------------------------------------------|--------------------------------------------------------------------|
| Man                                                                                             | aging Contacts                                          |                                                                                       |                                                                    |
| If you want to                                                                                  | Use the Feature                                         | <b>Review Always-on Resources</b>                                                     | Access Premier Resources                                           |
| Maintain your Household records                                                                 | Merge or Split Households                               | Contact and Account Settings in Nonprofit<br>Success Pack                             | Required                                                           |
| Keep address information in sync for                                                            | Preferred Phone and Email                               | NPSP How-To Video : Specify Preferred<br>Phone & Email for a Contact                  | Expert Coaching Video & 1:1 Follow-up                              |
| all contacts in the same household                                                              | Address Management                                      | Manage Addresses                                                                      | Contact and Household Management<br>in NPSP                        |
| Get rid of duplicate contact records                                                            | <u>Contact Merge</u>                                    | Manage Duplicate Contacts and Accounts<br>MPSP How-To Video: Merge Duplicate Contacts |                                                                    |
| Automate address updates, and data standardization                                              | Salesforce.org Insights Platform<br>Data Integrity (\$) | Meet Insights Platform Data Integrity                                                 | Coming soon!                                                       |
| Categorize contacts based on a<br>numerical value<br>(ex: donations, volunteering, or services) | <u>Levels</u>                                           | Engagement Plans and Levels in Nonprofit<br>Success Pack                              | 1:1 Expert Coaching Session<br>Set Up Levels & Engagement Plans in |
| Create a series of tasks to help you engage with your constituents                              | Engagement Plans                                        | - Julless Palk                                                                        | NPSP                                                               |

## **Resource Guide**

**Managing Activities** 

|               | salesforce.org |
|---------------|----------------|
| 14.44.4.4.4.4 |                |
|               |                |

| If you want to                                                                                                    | Use the Feature                                | <b>Review Always-on Resources</b>                                                                                                    | Access Premier Resources                                                                                 |
|----------------------------------------------------------------------------------------------------|------------------------------------------------|----------------------------------------------------------------------------------------------------|----------------------------------------------------------------------------------------------------|
| See all of the past and planned<br>touchpoints that your organization<br>has had with a contact, in one place.                   | Activity Timeline                              | Work with One Record Using Activities,<br>Files, and Notes                                                                                                    | Expert Coaching Session<br><u>Platform: Lightning Configuration &amp;</u><br><u>Customization</u>        |
| Send and view outbound emails in<br>Salesforce (sent to an individual, or<br>a small group.)                                     | <u>Record Email</u><br>&<br><u>List Emails</u> | <ul> <li><u>Constituent Email Management with</u><br/><u>Nonprofit Success Pack</u></li> <li><u>Send Email to Small Constituent Groups</u></li> <li><u>Create an Email Template</u></li> </ul> | 1:1 Expert Coaching Session<br><u>Use Email Functionality to Engage</u><br><u>Nonprofit Constituents</u> |
| Access your Nonprofit Cloud records<br>anywhere - log meeting details right<br>after they happen.                                | Salesforce Mobile                              | Salesforce Mobile App Basics                                                                                                    | 1:1 Expert Coaching Session<br>Salesforce Mobile: Platform Fast Start                                    |
| Deliver meaningful, scalable<br>experiences to your community,<br>personalized using data from your<br>Nonprofit Cloud instance. | Marketing Cloud<br>for Nonprofits              | <ul> <li>Meet Marketing Cloud Engagement for<br/>Nonprofits</li> <li>Get to Know Marketing Cloud</li> </ul>                                                                                    | Video:<br><u>Marketing Cloud: Feature Overview</u>                                                       |

| Resource<br>Mana                                                           | Guide<br>ging Donations                                         |                                                                                                    | Salesforce.org                                                                                                    |
|----------------------------------------------------------------------------|-----------------------------------------------------------------|----------------------------------------------------------------------------------------------------|----------------------------------------------------------------------------------------------------|
| If you want to                                                             | Use the Feature                                                 | Review Always-on Resources                                                                                                    | Access Premier Resources                                                                                                    |
| Enter & Acknowledge a single donation from a donor                         | Create or Edit Donations<br>&<br>Acknowledge Donations by Email | <ul> <li>Donation Management Basics with<br/>Nonprofit Success Pack</li> <li>Configure Acknowledge Donations by<br/>Email</li> </ul>       | Security of the security of the security of th |
| Easily enter a stack of checks using a single interface                    | Gift Entry<br>&<br>Gift Entry Batches                           | <ul> <li>NPSP How-To Series: Create Gift Entry<br/>Batches</li> <li>NPSP How-To Series: Enter Gifts Into Gift<br/>Entry Batches</li> </ul> | 1:1 Expert Coaching Session<br><u>Nonprofit Success Pack (NPSP) for</u><br><u>Fundraising</u>                                                                                                    |
| Track and manage gifts given on a recurring basis                          | Recurring Donations                                             | Create Recurring Donations                                                                                                    |                                                                                                    |
| Track lifecycle of gifts that are pledged, through their final payment     | Pledges & Payments                                              | Create or Edit Payments         Image: NPSP How-To Series: Manage         Multiple-Payments in NPSP                                        |                                                                                                    |
| Collect donations online & automatically create records in Nonprofit Cloud | <u>Elevate</u>                                                  | Salesforce.org Elevate for Fundraising and Advancement                                                                                     | 1:1 Expert Coaching Session<br>Best Practices in Online Fundraising<br>with Elevate                                                                                                    |

Adda to Adda

### **Resource Guide**

**Managing Donations** 

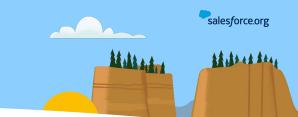

| If you want to                                                                    | Use the Feature                                             | <b>Review Always-on Resources</b>                                                                                               | Access Premier Resources                                                                     |
|-----------------------------------------------------------------------------------|-------------------------------------------------------------|----------------------------------------------------------------------------------------------------|----------------------------------------------------------------------------------------------|
| Understand a donor's level of influence on donations they didn't make directly    | Soft Credits                                                | Onation Soft Credit Management with<br>Nonprofit Success Pack                                                                   | 1:1 Expert Coaching Session<br>Track Soft Credits in NPSP                                    |
| Log a Matching Gift received from a donors employer                               | Matching Gifts                                              | <ul> <li>NPSP How-To Series: Matching Gifts</li> <li>Configure Matching Gifts</li> <li>Create Matching Gifts</li> </ul>         | 1:1 Expert Coaching Session<br>Nonprofit Success Pack (NPSP) for                             |
| Split a single donation among multiple funding buckets                            | <u>General Allocation Units (GAU)</u><br><u>Allocations</u> | <ul> <li>NPSP How-To Series: Create or Modify</li> <li>GAU Allocations</li> <li>Create and Edit Donation Allocations</li> </ul> | Fundraising                                                                                  |
| Streamline your moves management strategy to deepen constituent engagement        | Levels & Engagement Plans                                   | Engagement Plans and Levels in Nonprofit<br>Success Pack                                                                        | 1:1 Expert Coaching Session<br><u>Set Up Levels &amp; Engagement Plans in</u><br><u>NPSP</u> |
| Translate your CRM data revenue<br>into permanent, transparent<br>accounting data | Accounting Subledger (\$)                                   | Accounting Subledger for Nonprofits and Educational Institutions                                                                | Coming soon!                                                                                 |

| Resource                                                                               | Guide                                                                  | _                                                                                                    | Salesforce.org                                                          |
|----------------------------------------------------------------------------------------|------------------------------------------------------------------------|----------------------------------------------------------------------------------------------------|-------------------------------------------------------------------------|
| C                                                                                      | reating Reports                                                        |                                                                                                    |                                                                         |
| If you want to                                                                         | Use the Feature                                                        | <b>Review Always-on Resources</b>                                                                                     | Access Premier Resources                                                |
| Begin with nonprofit specific report<br>templates to use for your NPSP and<br>PMM data | <u>NPSP Reports Workbook</u><br>&<br><u>PMM Reports and Dashboards</u> | Reports and Dashboards with Nonprofit<br>Success Pack<br>k<br>Lightning Experience Reports &<br>Dashboards Specialist | Expert Coaching Video + 1:1 Follow-up                                   |
| Create a report using fields that aren't shown in a standard report                    | Custom Report Types                                                    | Next Steps: Reports and Dashboards                                                                                    | Reports and Dashboards in Nonprofit<br>Success Pack                     |
| Create visual charts to show the complete picture of your data                         | <u>Dashboards</u>                                                      | Create and Customize Dashboards                                                                                       | 1:1 Expert Coaching Session<br>Advanced Reports & Dashboards in<br>NPSP |
| Receive results of a<br>report/dashboard in your email<br>automatically                | Subscribe to Reports                                                   | Share, Schedule, and Subscribe to Reports                                                                             |                                                                         |
| Turn your data into actionable insights                                                | Tableau with NPSP<br>&<br>PMM Tableau Advanced Reporting               | Tableau Basics for Nonprofits         Image: Tableau Desktop: Request donated licenses                                | 1:1 Expert Coaching Session<br>Tableau CRM: Platform Fast Start         |

#### **Resource Guide** salesforce.org Ad Ad And \*\*\*\*\*\* **Creating Campaigns** Use the Feature **Access Premier Resources Review Always-on Resources** If you want to... Campaign Management with Nonprofit Success Pack Create groups of contacts/leads Campaigns What are Campaigns? Why Would Easily track ROI by including Nonprofits Use Them? Opportunity records and costs NPSP How-To Series: How to use Campaign Hierarchy Create a campaign structure that 1:1 Expert Coaching Session aligns with your organizations Set Up Campaigns for Nonprofit **Campaign Hierarchy** reporting needs Fundraising **Campaigns for Fundraising** Implementation Guide **Create and Edit Donation Allocations** Automatically allocate a donation between multiple funds when linked **Campaign Allocations** NPSP How-To Series: Create or Modify to a specific campaign GAU Allocations 1:1 Expert Coaching Session Use Email Functionality to Engage Send Email to Small Constituent Groups Send emails to groups of people List Emails Nonprofit Constituents

| Resource<br>Drivin                                                                                                    | <b>Guide</b><br>ng Engagement                     |                                                                                                    | Salesforce.org                                                              |
|----------------------------------------------------------------------------------------------------|---------------------------------------------------|----------------------------------------------------------------------------------------------------|-----------------------------------------------------------------------------|
| If you want to                                                                                                    | Use the Feature                                   | Review Always-on Resources                                                                                                    | Access Premier Resources                                                    |
| Deliver meaningful, scalable<br>experiences to your community,<br>personalized using data from your<br>Nonprofit Cloud instance. | Marketing Cloud Engagement for<br>Nonprofits (\$) | <ul> <li>Meet Marketing Cloud Engagement for<br/>Nonprofits</li> <li>Marketing Cloud for Nonprofits</li> <li>Get to Know Marketing Cloud</li> </ul> | Video:<br><u>Marketing Cloud: Feature Overview</u>                          |
| Strengthen or build your account-based marketing strategy                                                                        | Marketing Cloud Account<br>Engagement (\$)        | Pardot Lightning App Basics                                                                                                    | Expert Coaching Video + 1:1 Follow-up<br>Pardot: Prepare for Implementation |
| Manage processes and track results of dispersed grants, scholarships, or other funds                                             | Outbound Funds                                    | Outbound Funds Module (OFM): Quick                                                                                                    | - Coming soon!                                                              |
| Bring together grantees, funds, and processes in a single place for a better experience.                                         | <u>Grants Management</u> (\$)                     | Manage Grantmaking with Nonprofit <u>Cloud</u>                                                                                                    |                                                                             |
| Deliver connected digital customer<br>experiences and engage more<br>customers.                                                  | Experience Cloud (\$)                             | Expand Your Reach with Experience Cloud                                                                                                    | 1:1 Expert Coaching Session<br>Self-Service Experience Fast Start           |

| Resource<br>Program                                                                                                    | <b>Guide</b><br>n Management                  |                                                                                                    | Salesforce.org                                                                               |
|----------------------------------------------------------------------------------------------------|-----------------------------------------------|----------------------------------------------------------------------------------------------------|----------------------------------------------------------------------------------------------|
| If you want to                                                                                                    | Use the Feature                               | <b>Review Always-on Resources</b>                                                                           | Access Premier Resources                                                                     |
| Track and report on the success of the programs of your nonprofit                                                                                                    | Program Management Module<br>(PMM)            | <ul> <li>Program Management with Nonprofit<br/>Cloud</li> <li>Map Programs &amp; Services in PMM</li> </ul> | Aconic<br>Required                                                                           |
| Deliver programs to organizations (or other non-contact records)                                                                                                    | Customize Recipients of Programs and Services |                                                                                                    | 1:1 Expert Coaching Session                                                                  |
| Quickly log the services delivered to multiple contacts from a single screen                                                                                                    | Bulk Service Deliveries                       | Ma                                                                                                    | Management                                                                                   |
| Easily manage services and attendance for<br>organizations that schedule multiple sessions<br>for a group of pre-enrolled participants<br>(such as class sessions, or ongoing support groups) | Service Schedules                             | Service Delivery with Program<br>Management Module                                                          |                                                                                              |
| Begin with report/dashboard templates built specifically to work with PMM data                                                                                                    | PMM Reports & Dashboards                      | Data Analysis with Program Management     Module (PMM)                                                      | Expert Coaching Video + 1:1 Follow-up<br>Reports and Dashboards in Nonprofit<br>Success Pack |

Adda to Ann

## **Resource Guide**

**Other Program Options** 

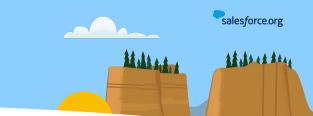

| If you want to                                                                                                    | Use the Feature                                          | <b>Review Always-on Resources</b>                                                                   | Access Premier Resources                                          |
|----------------------------------------------------------------------------------------------------|----------------------------------------------------------|----------------------------------------------------------------------------------------------------|-------------------------------------------------------------------|
| Get the right information at the right time, to<br>keep your clients' needs at the center of your<br>work                                                                           | <u>Case Management for Human</u><br><u>Services</u> (\$) | Human Services with Nonprofit Cloud<br>Case Management                                              | 1:1 Expert Coaching Session<br>Case Management for Human Service. |
| Operate a hotline or service center as part of your nonprofits mission work                                                                                                    | Service Cloud                                            | With the service Cloud for Nonprofit Client Services                                                | 1:1 Expert Coaching Session<br>Service Cloud: Lightning           |
| Recruit and schedule shifts for your volunteers,<br>and give them access to a self-service portal to<br>view and sign up for available shifts                                       | Volunteers for Salesforce                                | Manage Volunteers for Nonprofits                                                                    | 1:1 Expert Coaching Session<br>Volunteers for Salesforce          |
| Track grants and other disbursements your organization makes to other nonprofits                                                                                                    | Outbound Funds Module                                    | Compare Grants Management with                                                                      |                                                                   |
| Create a portal where grantseekers can find<br>and apply for funding, view their application<br>status, and submit ongoing progress reports<br>for awarded grants all in one place. | <u>Grants Management</u> (\$)                            | <ul> <li>Outbound Funds Module</li> <li>Manage Grantmaking with Nonprofit</li> <li>Cloud</li> </ul> | Coming soon!                                                      |

| Resource                                                                                                    | Guide<br>Admin Skills                               |                                                                                                    | Salesforce.org                                                                                 |
|----------------------------------------------------------------------------------------------------|-----------------------------------------------------|----------------------------------------------------------------------------------------------------|------------------------------------------------------------------------------------------------|
| If you want to                                                                                               | Use the Feature                                     | Review Always-on Resources                                                                                                    | Access Premier Resources                                                                       |
| Easily add multiple Donation or<br>Services records from a single screen                                     | Batch Gift Entry<br>-or-<br>Bulk Service Deliveries | NPSP Create or Edit a Gift Entry Template           PMM Customize Bulk Service Deliveries                                                               | Coming soon!                                                                                   |
| Import a lot (hundreds or<br>thousands) of donor and donation<br>records into my Nonprofit Cloud<br>instance | NPSP Data Importer                                  | Get Started: Import Data with NPSP         Import Data With Nonprofit Success Pack         (NPSP)         How to Import Data into NPSP More Effectively | 1:1 Expert Coaching Session<br>Get Your Data into NPSP                                         |
| Streamline your users experience by elevating important information and simplifying manual actions           | Lightning Pages<br>&<br>Quick Actions               | App Customization Lite<br>Create Object-Specific Quick Actions<br>Lightning Experience Customization                                                    | 1:1 Expert Coaching Session<br>Essential Admin Skills for Nonprofits                           |
| Flag potentially duplicate records to address later, or prevent them from being created in the first place   | Matching Rules<br>&<br>Duplicate Rules              | Manage Duplicate Contacts and Accounts                                                                                                    | 1:1 Expert Coaching Session<br>Prevent Duplicates in NPSP                                      |
| Automate record updates, or creation under certain criteria                                                  | <u>Flow</u>                                         | Flow Concepts: Quick Look<br>Flow Basics<br>Flow Builder                                                                                                | 1:1 Expert Coaching Session<br><u>Automating with Salesforce Flow for</u><br><u>Nonprofits</u> |

| Resource                                                                                                    | Guide<br>Admin Skills                                       |                                                                        | Salesforce.org                                                       |
|----------------------------------------------------------------------------------------------------|-------------------------------------------------------------|------------------------------------------------------------------------|----------------------------------------------------------------------|
| If you want to                                                                                                    | Use the Feature                                             | <b>Review Always-on Resources</b>                                      | Access Premier Resources                                             |
| Make incremental upgrades to your system to support changes in your processes or operations                                        | Customize a Sa       Nonprofit Succe                        | lesforce Object<br>ess Pack Administration Basics                      | Acente<br>Readured                                                   |
| Calculate values or transform text<br>from data on the record, or a<br>connected "parent" record                                   | <u>Formula Fields</u>                                       | Build a Formula Field<br>Formulas and Validations                      | 1:1 Expert Coaching Session<br>Essential Admin Skills for Nonprofits |
| Show a value calculated from the<br>connected "detail" records<br>(ex: Total of all donations, or Number of<br>volunteer shifts)   | Roll-up Summary Fields<br>-or-<br>NPSP Customizable Rollups | Implement Roll-Up Summary Fields     Enable NPSP Customizable Rollups  |                                                                      |
| Safely make changes in a separate<br>environment where they can be<br>tested before pushing them into<br>your Salesforce instance. | Sandboxes & Change Sets                                     | Change Set Setup and Configuration         Image Set Development Model | 1:1 Expert Coaching Session<br>Sandbox Design                        |
| Ensure that only the right people are seeing information in specific records or fields                                             | Application Security                                        | <ul> <li>Security Basics</li> <li>Data Security</li> </ul>             | Expert Coaching Video + 1:1 Follow-up<br>Application Security        |

#### **Resource Guide** salesforce.org ALLAL ALLA \*\*\*\*\*\* **Change Management** \*\*\*\*\*\* **A Discover the Topic Access Premier Resources Review Always-on Resources** If you want to... Nonprofit Excursion Make sure that everyone is aligned NGO Governance Excursion to ensure the future success of your Governance **Governance Basics** implementation. Expert Coaching Video + 1:1 Follow-up **Getting Started: Governance** Nonprofit Excursion NGO Vision & Strategy Excursion Connect your vision to technical solutions and illustrate the potential Prepare for Success with Nonprofit Cloud Vision & Strategy Expert Coaching Video + 1:1 Follow-up impact of a digital transformation. Getting Started: Governance: Vision and Strategy Nonprofit Excursion NGO Change Management Excursion Learn how to manage sustainable Change Management LEVERS of Change Framework change in your organization Expert Coaching Video + 1:1 Follow-up Getting Started: Governance: Change Management